# **Proxmox container 'wordpress.test'**

#### **Status**

● testing ...

### **Container setup**

- image: debian10 with users
- 1. Netzwerkinterface
	- eth0
	- 10.2.0.30/24 DG: 10.2.0.254; fd00:10:2:0::30/64 DGfd00:10:2:0::0
	- bridge: vmbr0
- 2. Netzwerkinterface:
	- o eth1.
		- $\circ$  10.3.0.30/24; fd00:10:3:0::30/64
		- bridge: vmbr1

### **Ansible setup**

verbindet man sich als unpriviligierter user und möchte ein Command als ein anderer, unpriviligierter user ausführen (z.B. www-data), benötigt man

```
allow world readable tmpfiles = yes
```
in der ansible.cfg, damit dies nicht als Fehler zum Abbruch führt.

## **Ansible Script**

```
#!/usr/bin/env ansible-playbook
```

```
- name: 'install nextcloud'
 hosts: wordpress
 become: true
 tasks:
  - name: remove apache2
    apt:
      name: apache2
      state: absent
  - name: install packages
    apt:
      pkg:
        - php7.3
        - php7.3-xml
        - php7.3-mbstring
        - php7.3-zip
        - php7.3-mysql
        - php7.3-imagick
        - nginx
  - name: check if nextcloud is already installed
    stat:
      path: /var/www/wordpress
    register: wordpress_exists
  - name: Download wordpress and unpack
```
unarchive:

```
 src: https://wordpress.org/latest.zip
    dest: /var/www
    owner: www-data
    group: www-data
    remote_src: yes
 when: not wordpress exists.stat.exists
- name: Remove file packed file
  file:
    path: /var/www/latest.zip
    state: absent
- name: copy nginx config
  copy:
    src: ./conf/wordpress.conf
    dest: /etc/nginx/sites-available/
    owner: root
    group: root
    mode: '0744'
- name: Create a symbolic link
  file:
    src: /etc/nginx/sites-available/wordpress.conf
    dest: /etc/nginx/sites-enabled/wordpress.conf
    owner: root
    group: root
    state: link
- name: load php-fpm
  systemd:
    state: restarted
    name: php7.3-fpm
- name: Restart nginx
  systemd:
    state: restarted
    daemon_reload: yes
    name: nginx
```
#### **Notizen**

#### **NGINX Config**

```
server {
        listen 8086;
        listen [::]:8086;
        root /var/www/wordpress;
        index index.php index.html index.htm;
        server_name bytecluster0007.bytsepeicher.org;
       error log /var/log/nginx/wordpress.log;
        access_log /var/log/nginx/wordpress.log;
       client max body size 100M;
        location / {
                 try_files $uri $uri/ /index.php?$args;
        }
       location \sim \backslash.php$ {
```
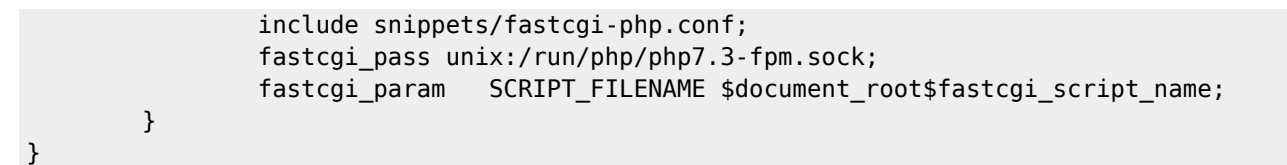

**Dauerhafter Link zu diesem Dokument: <https://wiki.technikkultur-erfurt.de/dienste:bytecluster0002:wordpress?rev=1601938170>**

Dokument zuletzt bearbeitet am: **06.10.2020 00:49**

**Verein zur Förderung von Technikkultur in Erfurt e.V** <https://wiki.technikkultur-erfurt.de/>

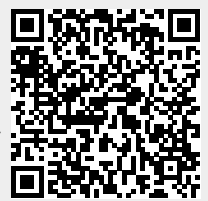